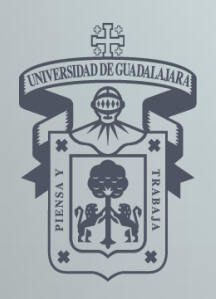

UNIVERSIDAD DE GUADALAJARA SISTEMA DE EDUCACIÓN MEDIA SUPERIOR

> Comprensión de Ser Humano

# BACHILLERATO GENERAL POR **COMPETENCIAS**

Pensamiento<br>Pensamiento<br>matemático

commercion

**TRAYECTORIA DE APRENDIZAJE ESPECIALIZANTE (TAE) DE: DIBUJO TÉCNICO POR COMPUTADORA**

> PROGRAMA DE LA UNIDAD DE APRENDIZAJE DE: DIBUJO EN 2D ASISTIDO POR **COMPUTADORA**

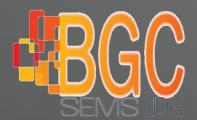

Evaluado por el COPEEMS, A.C. 16 de febrero del 2011

de la material

Formación para

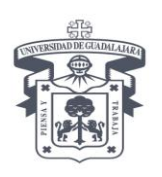

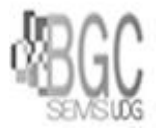

# **BACHILLERATO GENERAL POR COMPETENCIAS**

# Nombre de la TAE**: Dibujo técnico por computadora**

# **Programa de curso**

# **I.- Identificación del curso**

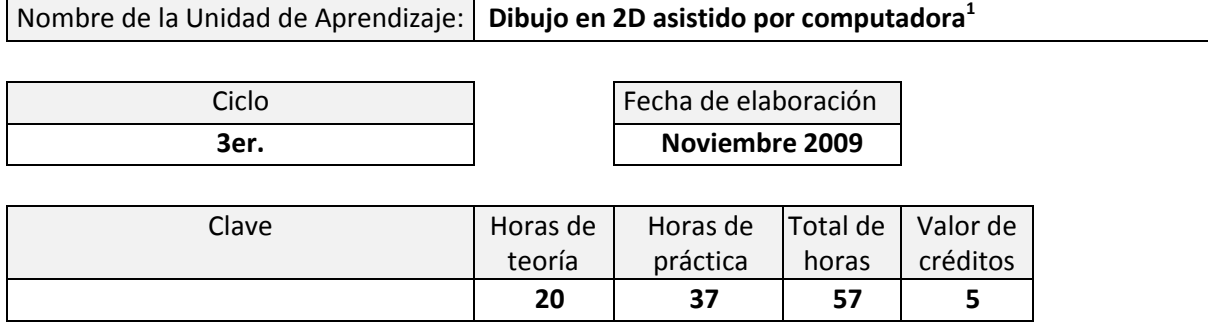

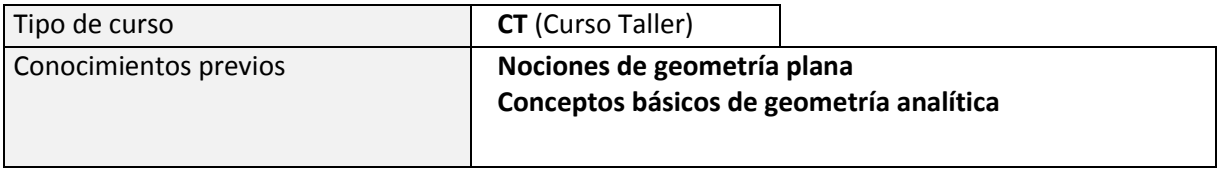

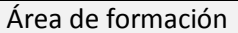

Especializante

# **II.- Presentación**

 $\overline{a}$ 

El dibujo técnico por computadora ha avanzado notablemente en los últimos años. Al principio solo las grandes compañías o instituciones de gobierno contaban con sistemas CAD (de Computer Aided Design o Diseño Asistido por Computadora). Anteriormente, estos sistemas estaban fuera del alcance económico de la mayoría. Hoy, en cambio, con una computadora personal y un programa como Autocad u otro equivalente es posible elaborar e imprimir dibujos con una gran calidad y precisión.

El dibujo técnico reviste una gran importancia porque constituye en cierta manera un "lenguaje" del proceso productivo. Así, en una gran cantidad de proyectos, construcción, manufactura y diseño se requiere del dibujo técnico para la elaboración de planos, croquis, vistas, cortes y detalles, ya sea para la interpretación o para la elaboración de objetos o proyectos.

<sup>&</sup>lt;sup>1</sup> Programa evaluado por el Consejo para la Evaluación de la Educación Tipo Media Superior A.C. (COPEEMS) mediante Dictamen de fecha 16 de febrero del 2011

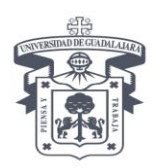

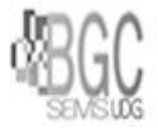

El curso inicia con el dibujo técnico por computadora en dos dimensiones, como antecedente al dibujo en tres dimensiones, utilizando el programa Autocad u otro equivalente. Se ha elegido este programa por ser de arquitectura abierta, es decir que puede aplicarse a cualquier disciplina: civil, mecánica, industrial, arquitectónica, etc.

Esta UA ayudará a conformar un mejor perfil del egresado y muy probablemente además, el hecho de aprender a dibujar en computadora permitirá a nuestros alumnos ampliar su expectativa de trabajo ya sea en los despachos de dibujo o de ingeniería o contribuir a una formación propedéutica en caso de continuar una carrera de ingeniería, arquitectura o diseño de interiores.

# **III.- Competencia genérica**

**Pensamiento matemático**

# **IV.- Objetivo general**

El alumno será capaz de elaborar en computadora dibujos técnicos en 2 dimensiones relacionados con la ingeniería, arquitectura o diseño.

# **V.- Competencias específicas**

Al termino de la unidad de aprendizaje, el estudiante:

- Elabora dibujos técnicos por computadora en 2D usando el programa AutoCAD u otro similar.
- Resuelve problemas geométricos relacionados con distancias y áreas.
- Imprime los dibujos elaborados.

## **VI.- Atributos de la competencia**

**Conocimientos** (saberes teóricos y procedimentales)

- Comandos y parámetros para el dibujo técnico en dos dimensiones:,
- Solución de problemas relacionados con distancias y áreas.
- Impresión de dibujos.

## **Habilidades** (saberes prácticos)

- Uso de la computadora y programas en ambiente grafico.
- Búsqueda de información en internet para el acceso a fuentes de referencia del programa a utilizar y a bibliotecas de blocks.

# **Actitudes** (Disposición)

- Comparte sus conocimientos.
- Trabaja en forma colaborativa y en equipo.

**Valores** (Saberes formativos).

- Adquiere la disciplina de estar a tiempo en el lugar adecuado.
- Cumple su deber o aquello valioso que ha prometido.
- Actúa siempre con base en la verdad

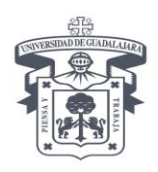

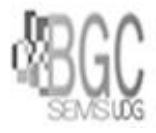

- Evita el plagio hacia la autoría de otras personas.
- Se siente unido a sus semejantes y a la cooperación entre ellos.
- Reconoce al otro ser y lo acepta tal como es, considerando sus diferencias.
- Acepta la diversidad de opinión, social, étnica, cultural y religiosa.
- Tiene capacidad de saber escuchar y aceptar a los demás, valorando las distintas formas de entender la vida sin atentar contra los derechos fundamentales de otras personas.

# **VII.- Desglose de módulos**

## **1. Nociones básicas de dibujo.**

- Pantalla inicial del programa y sus componentes: menús, línea de comandos y barras de herramientas.
- Las entidades básicas.
- Comandos para el manejo de archivos: Open, New, Save, Save as y comando Files.

# **2. Utilidades y órdenes de ayuda.**

- Tamaño del dibujo: comando LIMITS.
- Órdenes transparentes.
- Unidades del dibujo: comando DDUNITS.
- Consulta de la Ayuda del Programa: el comando HELP.

# **3. Controles y comandos para la visualización.**

- Controles para el dibujo: pantalla texto/gráfica, activación/desactivación de detección de puntos de objetos, coordenadas, GRID, ORTHO y SNAP y las teclas de función asociadas.
- Comandos para la visualización: ZOOM (ALL, WINDOW, DYNAMIC, PREVIOUS) y PAN.
- Regeneración del dibujo: el comando REGEN.

## **4. Dibujo de entidades.**

- Sistemas de coordenadas: rectangular y polar y su referencia relativa y absoluta.
- Comandos de dibujo: POINT, LINE, CONSTRUCTION LINE, RECTANGLE, POLYGON, CIRCLE, ARC, ELLIPSE, POLYLINE, DONUT, TEXT, TRACE, MLINE, HATCH, REVISION CLOUD, SKETCH, REGION y TABLE.
- Claves de referencia a puntos de entidades (END, MID, INT, CEN, QUA, TAN, PER, NOD, INS, NEA): el comando DDOSNAP y otras maneras de activar las claves.
- Las variables del sistema: PICKBOX, APERTURE y otras.
- La calculadora geométrica: el comando CALC.

# **5. Formatos del dibujo.**

-

- Selección de colores para el dibujo de objetos.
- Activación y selección de tipos y grosor de líneas: la variable LTSCALE.
- Definición, activación y opciones de capas (LAYERS).
- Formato de puntos.

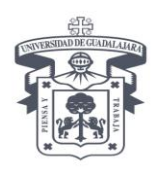

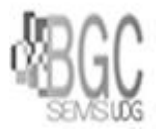

# **6. Edición de entidades.**

- Modos de selección de entidades: SINGLE, MULTIPLE, WINDOW, CAPTURE, WPOLYGON, CROSSING, CPOLYGON, FENCE, LAST, PREVIOUS, QUIT, ADD, REMOVE y UNDO. El Comando SELECT.
- Comandos de edición de entidades: ERASE, MOVE, COPY, ROTATE, SCALE, MIRROR, ARRAY, STRETCH, BREAK, TRIM, OFFSET, EXTEND, EXPLODE, FILLET, CHAMFER, DIVIDE, MEASURE y ALIGN.
- Edición especifica: de objetos mediante pinzas, de polineas (comando PEDIT), de texto (comandos DDEDIT PTEXT), de propiedades (comando PROPERTIES).
- Comandos para la obtención de propiedades de objetos: LIST, DIST y AREA.

# **7. Bloques.**

- Definición de blocks: el comando BLOCK.
- Inserción de blocks, parámetros y atributos.
- Búsqueda en internet e importación de blocks.
- Digitalización de una imagen como alternativa para la creación de blocks.

## **8. Dimensionamiento.**

- Tipos de Dimensiones: HORIZONTAL, VERTICAL, ANGULAR, ALIGNED, BASELINE, CONTINUE, DIAMETER Y RADIUS, CENTER MARK Y LEADER.
- Definición de estilos de dimensión.

## **9. Impresión de dibujos.**

- Espacio modelo y espacio papel.
- Parámetros de impresión: tamaño de página, orientación, área a imprimir, escalado y vista preliminar.

## **VIII.- Metodología de trabajo**

En las sesiones de trabajo del curso:

- a) El profesor presenta a los alumnos el manual, apuntes u hojas de trabajo para la revisión de cada tema o módulo.
- b) Se definen 20 dibujos a realizar durante el semestre relativos a los siguientes temas: dibujo de entidades básicas, dibujos elaborados con ayudas, trazo de círculos y arcos, trazo de polígonos inscritos y circunscritos, dibujo de polígonos crecientes, desarrollo de poliedros, práctica de textos, trazo de rectas notables en el triángulo, cálculo de áreas, dibujo de piezas mecánicas, dibujos con formato (colores, tipo y grosor de línea y capas), dibujo de un objeto y sus vistas, dibujo e importación de blocks, digitalización de una imagen, dibujos con dimensionamiento y proyectos finales.
- c) Se evalúa y registra el avance de los alumnos en la elaboración de sus dibujos de manera continua.

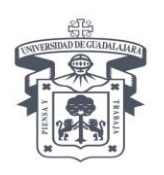

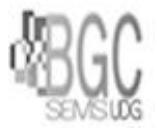

# **IX.- Evaluación del aprendizaje**

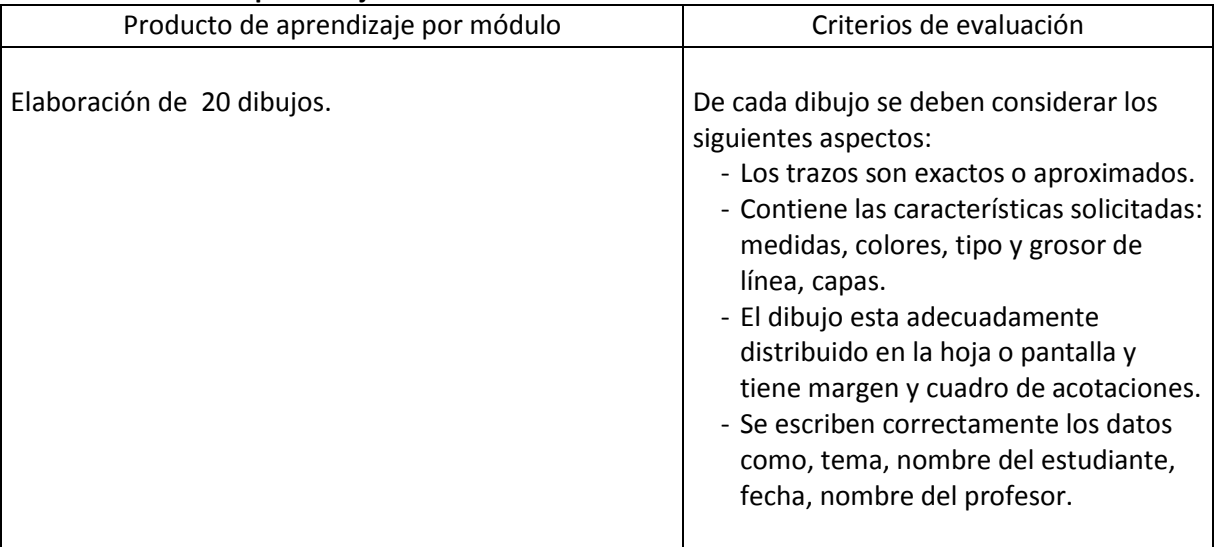

# **X.- Ámbito de aplicación de la competencia**

Al término de la unidad el alumno elabora dibujos en dos dimensiones, útiles en instituciones o empresas relacionadas con la ingeniería, la arquitectura y el diseño.

## **XI.- Ponderación de la evaluación**

- a) Obtener el 80% de las asistencias a las sesiones
- b) Entregar mínimo el 80% de los trabajos indicados
- c) En el aspecto de CONOCIMIENTOS se sugiere la ponderación de **60** puntos
- d) Cada dibujo se califica con una puntuación de 0 a 100 considerando el cumplimiento de los criterios.
- e) Los 20 dibujos tienen una puntuación de 60 puntos por lo que si es necesario se interpolan las calificaciones a esta puntuación.
- f) Para el aspecto de VINCULACION se sugiere una ponderación de **20** puntos.
- g) Para los aspectos de HABILIDADES, ACTITUDES y VALORES se considera una ponderación de **8** puntos por aspecto para un total de 24 puntos (deja un margen de 4 puntos).

## **XII.- Acreditación**

Esta unidad de aprendizaje tiene una calificación numérica siendo la mínima aprobatoria 60 y la máxima de 100. Debiendo de cubrir el requisito administrativo del 80% de asistencias al curso; ya que la dinámica de trabajo del mismo es la de desarrollar las actividades dentro del aula, en caso de reprobación esta unidad de aprendizaje contará con período de extraordinario de no lograr calificación aprobatoria en el período extraordinario el alumno tendrá otra oportunidad de conformidad con el artículo 33 del Reglamento General de Evaluación y Promoción de alumnos

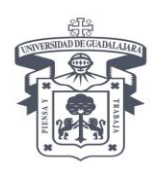

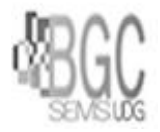

# **XIII.- Bibliografía A) Básica**

Autocad 2008*. Manual del Usuario*. Autodesk.

Autocad 2010. *Manual del Usuario*. Autodesk.

# **B) Complementaria**

Andrew Mustun. QCAD - *Una Introducción al Diseño Asistido por Ordenador*. Ribbonsoft.com

## **Elaborado por:**

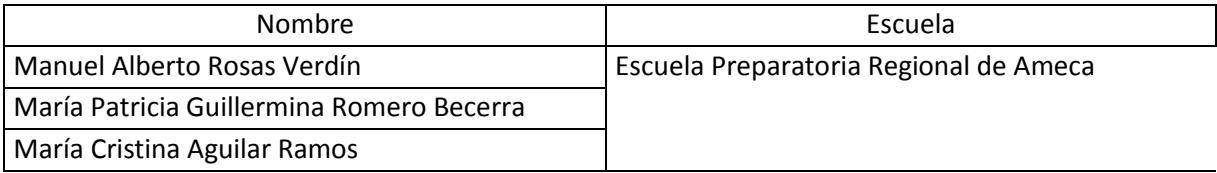

# **Asesoría pedagógica**

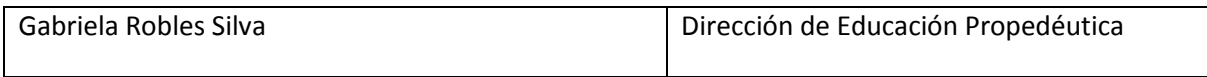

#### **Coordinación y revisión general**

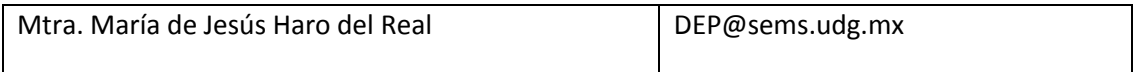

www.sems.udg.mx